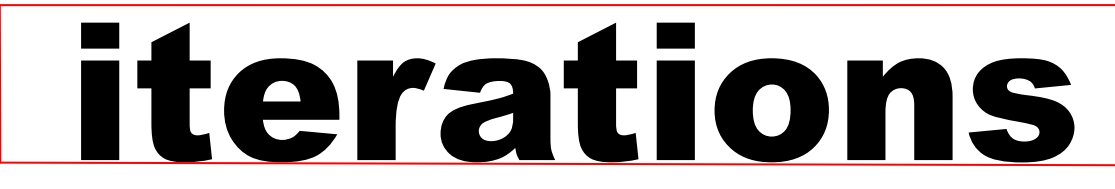

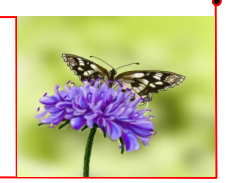

INFORMATION TECHNOLOGY SERVICES • UNIVERSITY OF MISSOURI - ST. LOUIS May 2015

### **New MyGateway Features**

Beginning in May 2015, MyGateway (Blackboard) will have some new features:

*Student Preview*: Student Preview enhances the functions of Edit Mode. Student Preview not only switches you to the student view of MyGateway, it also generates a test user for you, which you can use to navigate the course, take tests and submit assignments. You will have the option of whether or not to save the account and any work done with that account.

*Tools under Global Navigation*: Global Navigation has added a link to Tools featured on the Home Tools Module ("Announcements," "Navigation Settings," "Send Email," etc.).

*Quick Links*: The Quick Links icon on the upper-left portion of the screen gives you instant access to Page Landmarks (such as "Navigation") and Content Outline, a list of some major functions in MGW.

*Course Menu Options*: The options for displaying the Course Menu have been streamlined. The Folder View and the Display in New Window view have been combined, which reduces the number of icons atop the Menu.

*Assignment Grading*: The Create Assignment page has re-arranged and consolidated some features. The Grading section now includes a "Number of Attempts" option and a "Display Grade Option," both previously only found in the Grade Center. It also allows for anonymous grading, which hides the student name from the instructor (while still assigning the appropriate grade to the student).

*Logout*: Logout has changed from the open door icon to a link ("Logout").

Please contact the Faculty Resource Center at (314) 516-6704 or [frc@umsl.edu](mailto:frc@umsl.edu) with any questions regarding these new features. We are always available to answer questions and hold tutorials. And look for more articles about new MyGateway features in upcoming issue of *iterations*.

And here, contemplate the changes to our Grade Center icons (old on the left, new on the right):

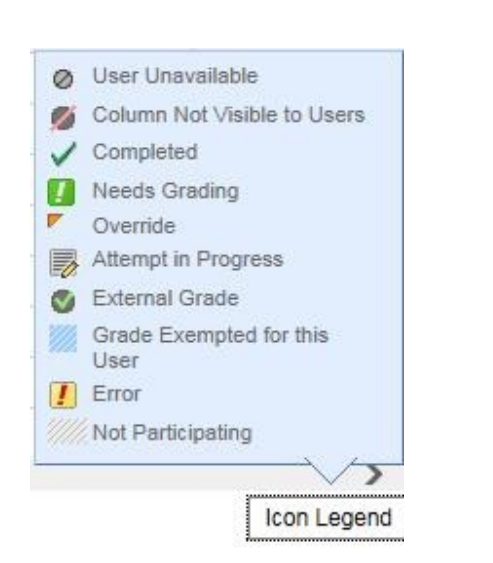

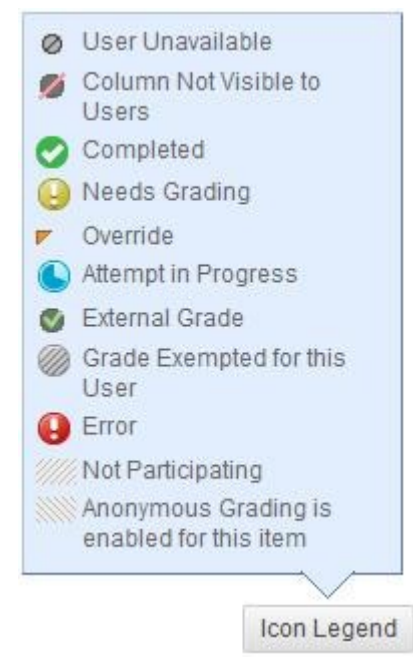

Tom Roedel Instructional Technologist Faculty Resource [Cen](mailto:monroem@umsl.edu)ter [roedelt@umsl.edu](mailto:roedelt@umsl.edu)

# **Purchasing IT-Related Items (BPM 1204)**

Anyone who is purchasing IT-related items or services should be familiar with the IT purchasing policy. We refer to it as BPM 1204. This policy was devised to help ensure IT or Telecom purchases, leases, deployments, web/cloud services and consultations meet or exceed the Universities objectives of standardization, security, supportability, compatibility and legality. Additionally, this policy ensures that the solution is purchased as the best price. What IT items are regulated by BPM 1204?

- Commercially available desktop software
- Computing equipment
- Service/maintenance agreements
- Network/Telecom equipment and services
- Software applications (commercial, custom, developed, and/or hosted)
- Any cloud based or web based service (free or paid)
- Video conferencing equipment
- Whole systems

You can find the details of BPM 1204 [here](http://www.umsl.edu/technology/security/itpurchases.html) or on UM Systems website. Please submit all technology purchase or acquisition requests to **[BPM1204@umsl.edu](mailto:BPM1204@umsl.edu)** Mark Monroe

Information Security Officer ITS Operations [monroem@umsl.edu](mailto:brownma@umsl.edu)

#### **Notice: Transition from Winmedia Streaming Services to Kaltura**

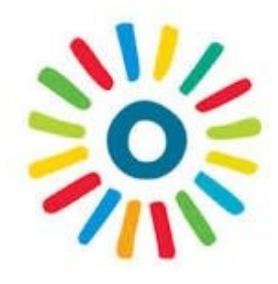

To provide our customers with more robust technical solutions, Information Technology Services now provides Kaltura as the campus open source video solution. Kaltura replaces Windows Streaming Services: winmedia.umsl.edu. Your Media has been copied over to your "My Media" account in Kaltura. The Kaltura tool is a video storage solution available in MyGateway (Blackboard). Kaltura has a few different purposes: it can store video files from your computer that you wish to share with students; it can be used to record instructor lecture videos; and it can be used as a tool for students to record videos. After May 30th Windows Media services will no longer be available. If you have course links or web sites linked to winmedia.umsl.edu you will need to replace these links with the new links pointing to

your Kaltura "My Media" account.

For more information about how to use Kaltura in your course, see links below, and/or contact the [Faculty Resource Center](mailto:frc@umsl.edu) or [Center for Teaching and Learning](mailto:tlc@umsl.edu) for additional assistance.

Iterations Article: October 2013: [New Video Content Management Video Streaming Services](http://www.umsl.edu/technology/files/pdfs/iterations_October_2013.pdf)

[How to Record a Video from your Webcam or Screen](http://www.umsl.edu/ctl/files/articulate/kaltura/story.html) (interactive step-by-step overview; requires Adobe Flash plugin to use) [How to add a Webcam Recording Using Kaltura](http://panopto.umsl.edu/Panopto/Pages/Viewer/Default.aspx?id=cbb87972-81f7-43ed-a3e4-5a285f4919d6) (video; requires Microsoft Silverlight plug-in to view) [How to Add a Screen Recording Using Kaltura](http://panopto.umsl.edu/Panopto/Pages/Viewer/Default.aspx?id=87841056-10af-40cf-b298-af0e3558ebfa) (video; requires Microsoft Silverlight plug-in to view)

> Marcel Bechtoldt Manager IT Academic Support Services [bechtoldt@umsl.edu](mailto:bechtoldt@umsl.edu)

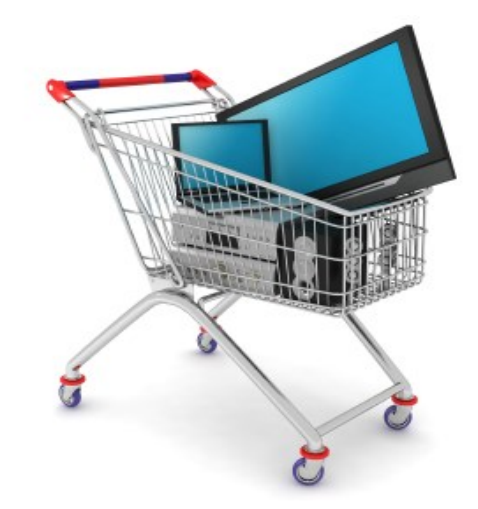

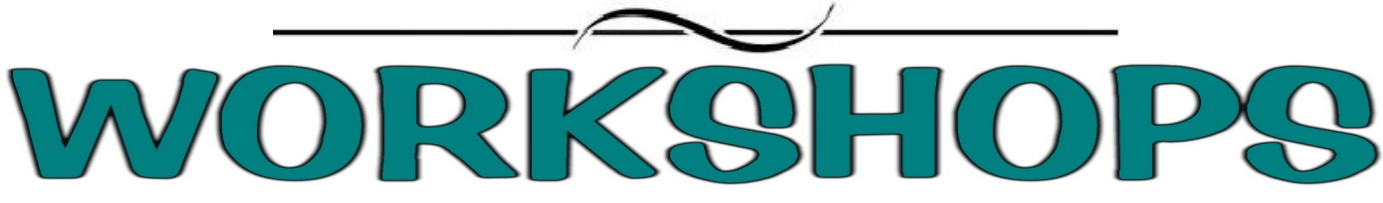

## May 2015 Workshops and Working Sessions

Register at for a workshop at<http://www.umsl.edu/training> unless otherwise noted.

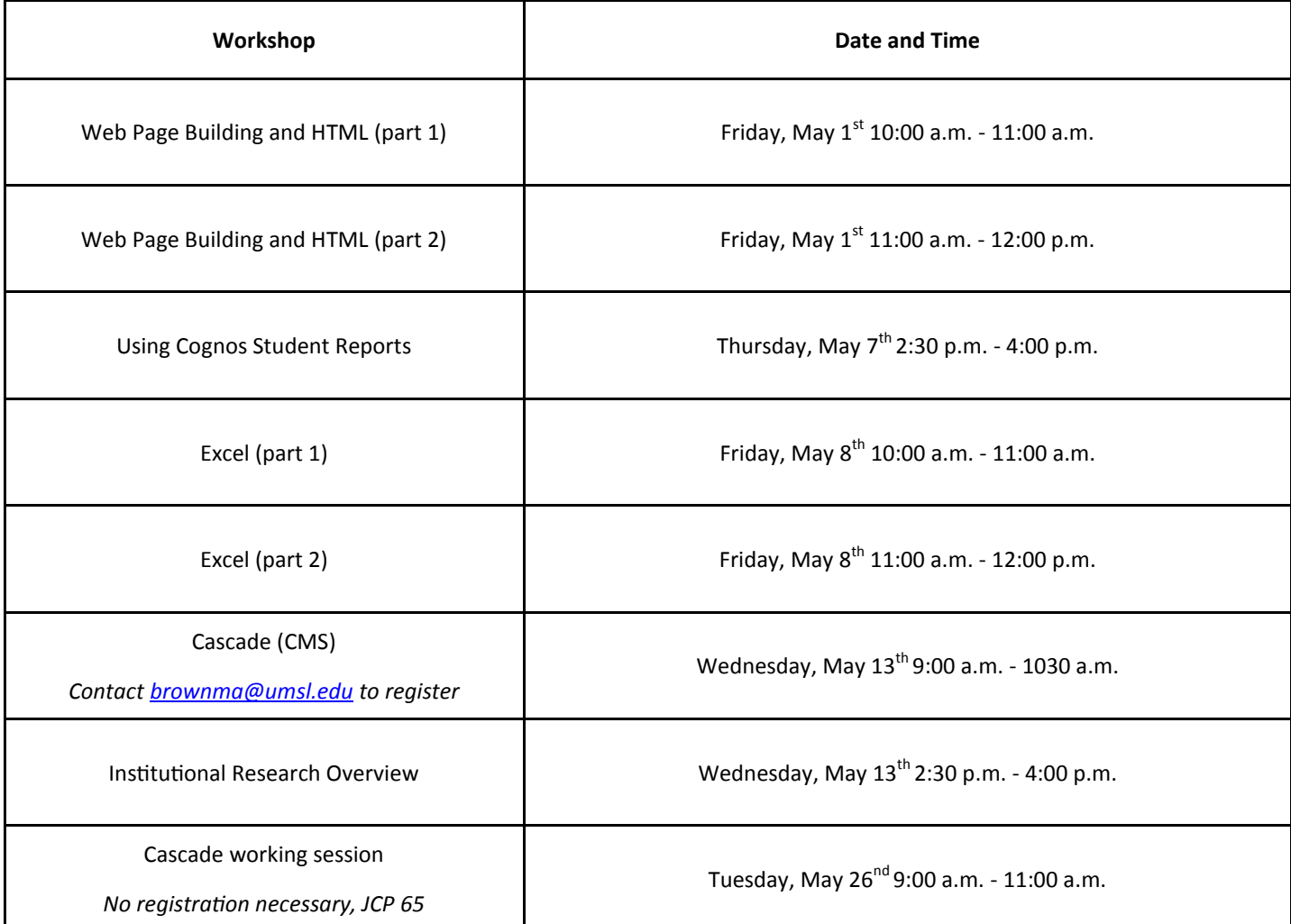

Mary Brown Coordinator Technical Training IT Administrative Services [brownma@umsl.edu](mailto:brownma@umsl.edu)

#### Have a great Summer!!

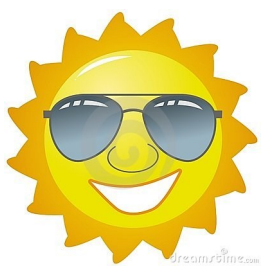